# JN0-690<sup>Q&As</sup>

Junos Troubleshooting

### Pass Juniper JN0-690 Exam with 100% Guarantee

Free Download Real Questions & Answers **PDF** and **VCE** file from:

https://www.leads4pass.com/jn0-690.html

100% Passing Guarantee 100% Money Back Assurance

Following Questions and Answers are all new published by Juniper Official Exam Center

Instant Download After Purchase

100% Money Back Guarantee

😳 365 Days Free Update

Leads4Pass

800,000+ Satisfied Customers

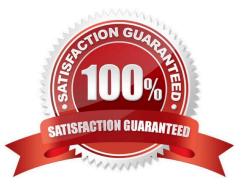

## Leads4Pass

#### **QUESTION 1**

Which command would be used to clear stuck user sessions?

- A. request system reboot
- B. request system logout
- C. request chassis routing-engine master switch
- D. request routing-engine login other-routing-engine

Correct Answer: B

#### **QUESTION 2**

Which three statements are correct about ARP related troubleshooting? (Choose three.)

- A. Most devices that run the Junos OS allow you to specify a manual ARP entry.
- B. The monitor traffic interface command can be used to watch ARP packets.
- C. There are no default ARP policers on any devices running the Junos OS.
- D. An individual ARP entry can be cleared using the clear arp hostname command.
- E. The clear arp command also clears the IPv6 neighbor cache.

Correct Answer: ABD

#### **QUESTION 3**

In the Junos OS, which type of file dumps the program//s environment in the form of memory pointers, instructions, and register data to a file in the event of a panic or other serious malfunction?

- A. log file
- B. backup file
- C. configuration file
- D. core file
- Correct Answer: D

Junos will under a panic create a core-dump file, definitely not a backup file. > show system core-dumps /var/crash/\*core\*: No such file or directory /var/tmp/\*core\*: No such file or directory /var/tmp/pics/\*core\*: No such file or directory /var/tmp/pics/\*core\*: No such file or directory /var/tmp/pics/\*core\*: No such file or directory /tftpboot/corefiles/\*core\*: No such file or directory /var/tmp/pics/\*core\*: No such file or directory /tftpboot/corefiles/\*core\*: No such file or directory /var/tmp/pics/\*core\*: No such file or directory /tftpboot/corefiles/\*core\*: No such file or directory /var/tmp/pics/\*core\*: No such file or directory /tftpboot/corefiles/\*core\*: No such file or directory /var/tmp/pics/\*core\*: No such file or directory /tftpboot/corefiles/\*core\*: No such file or directory /var/tmp/pics/\*core\*: No such file or directory /tftpboot/corefiles/\*core\*: No such file or directory /var/tmp/pics/\*core\*: No such file or directory /var/tmp/pics/\*core\*: No such file or dir

### Leads4Pass

#### **QUESTION 4**

Click the Exhibit button.

Referring to the exhibit, which two OSPF adjacency problems are present? (Choose two.)

- A. hello interval mismatch
- B. duplicate router ID
- C. area type mismatch
- D. area number mismatch
- Correct Answer: BD

#### **QUESTION 5**

You have configured and successfully committed the configuration for nonstop active routing (NSR). Which command would you use to determine if NSR is operating correctly?

A. Use the show system synchronization command on the master and the backup Routing Engines.

- B. Use the show task replication command only on the master Routing Engine.
- C. Use the show task replication command on the master and the backup Routing Engines.
- D. Use the show system synchronization command only on the master Routing Engine.

Correct Answer: C

JN0-690 PDF Dumps

JN0-690 Exam Questions

JN0-690 Braindumps